## ENVIE PEDIDOS DE CONTA COMERCIAL FACILMENTE

**O Serviço de apoio ao cliente da Infomedia configurará e administrará as informações da sua conta comercial para o Microcat Market. Apenas necessita de submeter os seus pedidos com a conta comercial e os detalhes de utilizador e o Serviço de apoio ao cliente processará os seus pedidos em 2 dias úteis.**

**Para aceder ao ecrã Configuração da conta comercial, inicie sessão na página inicial da Infomedia com o seu nome de utilizador e a sua palavra-passe Microcat. Em seguida, inicie a aplicação Gestor de encomendas. Clique no ícone para aceder ao ecrã Configurações.** 

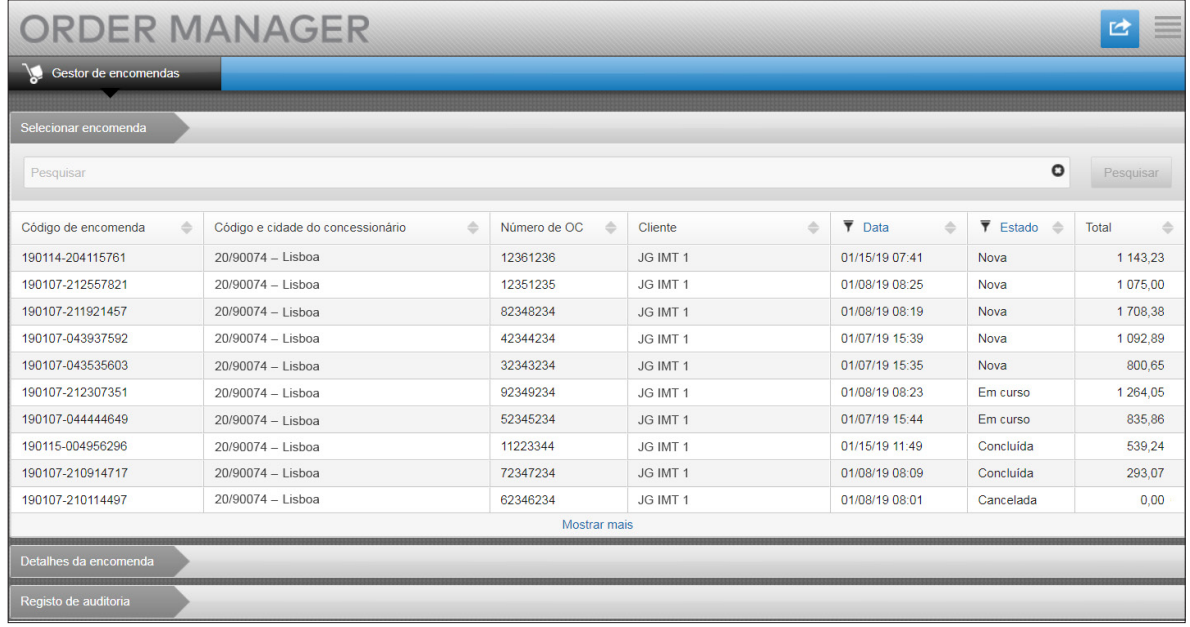

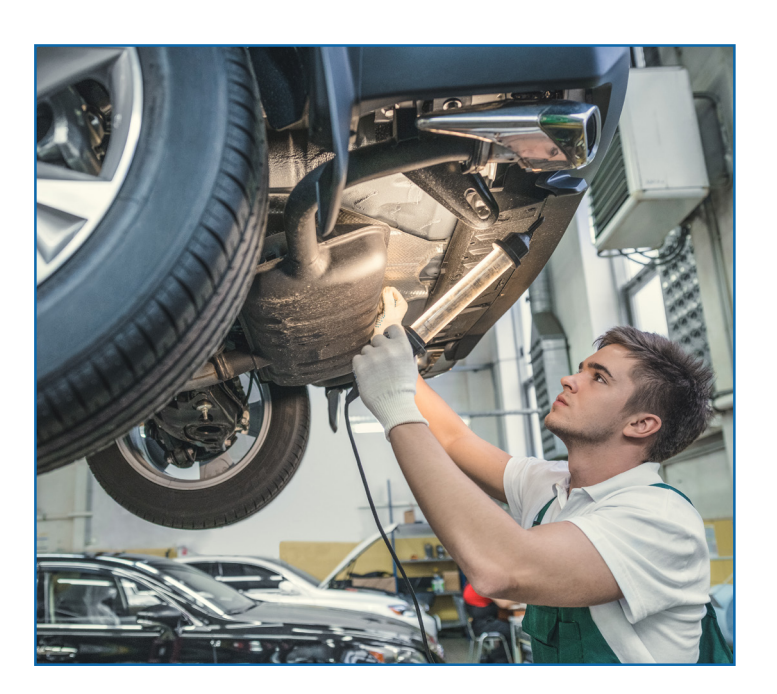

## **INFOMEDIA**

Global leaders in parts and service software

SERVIÇO DE APOIO AO CLIENTE <https://www.infomedia.com.au/contact/customer-support>

## PEDIDO DE NOVA CONTA COMERCIAL OU NOVO UTILIZADOR

**Pedido para adicionar uma nova conta para um Reparador comercial ou adicionar um novo utilizador a uma conta comercial existente.**

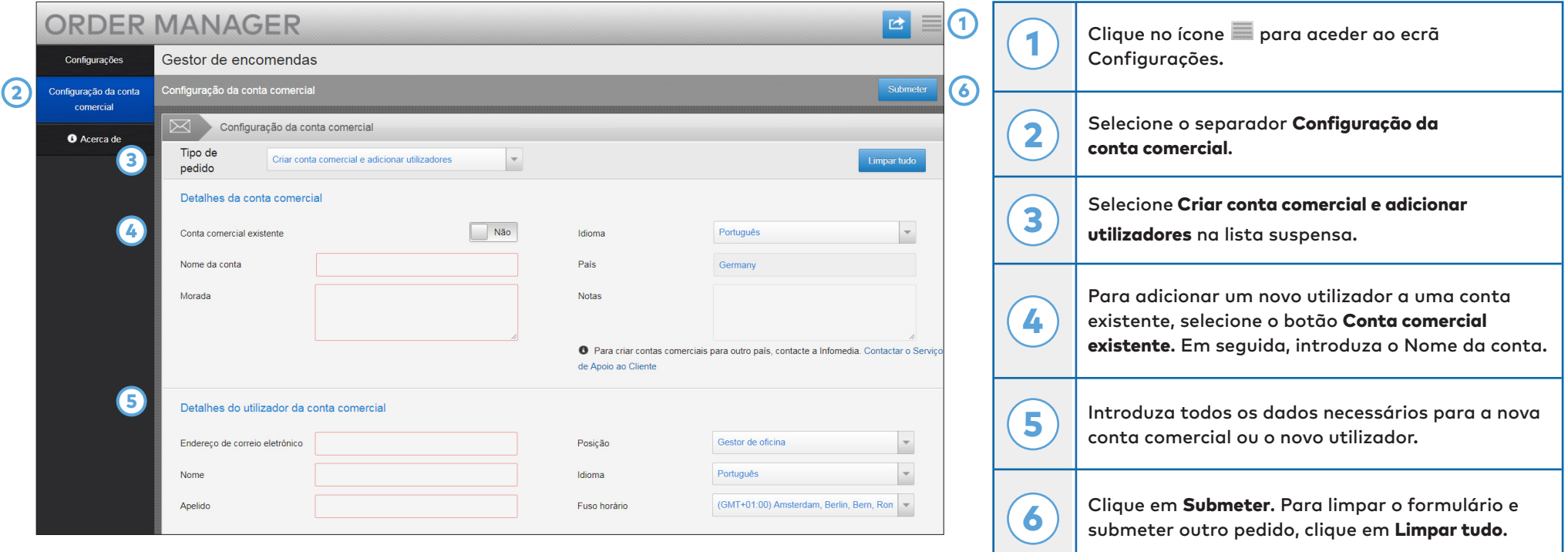

A nossa incrível equipa de Serviço de apoio ao cliente processará o seu pedido em dois dias úteis.

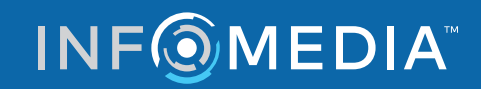

Global leaders in parts and service software

SERVIÇO DE APOIO AO CLIENTE <https://www.infomedia.com.au/contact/customer-support>

## PEDIDO PARA EDITAR CONTA COMERCIAL OU UTILIZADOR

**Pedido para editar os dados de uma conta comercial existente ou editar os dados de um utilizador existente.**

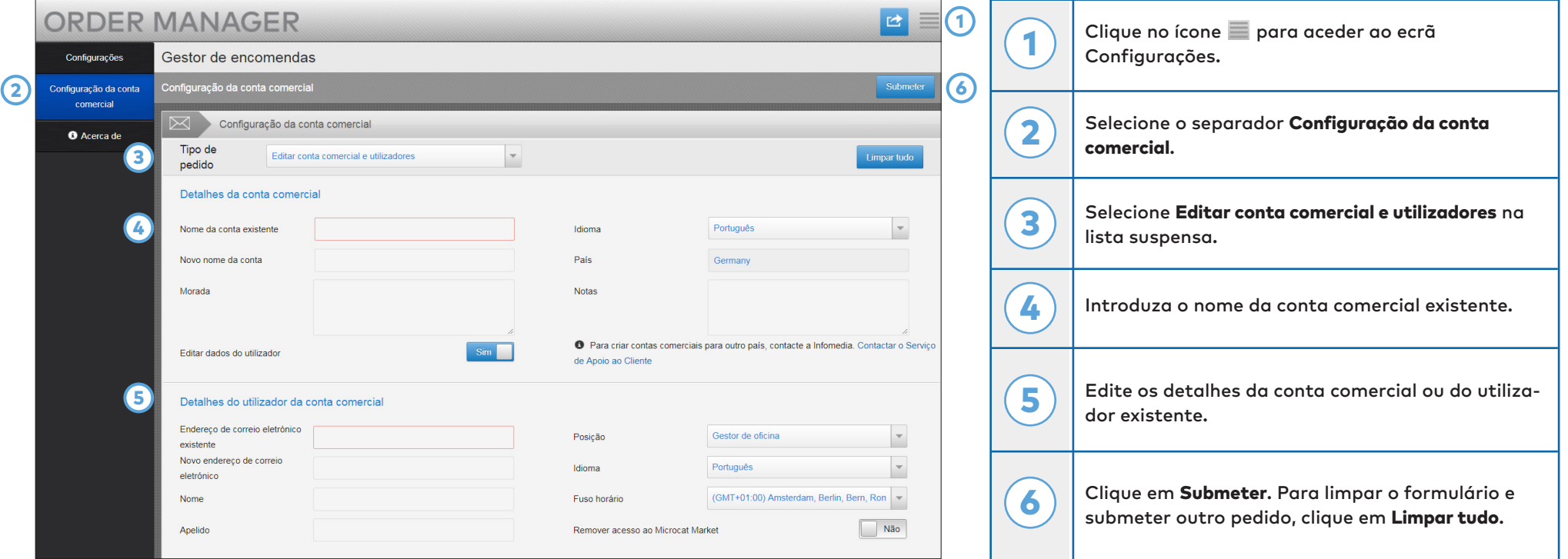

A nossa incrível equipa de Serviço de apoio ao cliente processará o seu pedido em dois dias úteis.

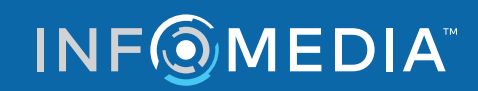

Global leaders in parts and service software

SERVIÇO DE APOIO AO CLIENTE <https://www.infomedia.com.au/contact/customer-support>